eea t

eea financial mechanism

# **Instrukcja wypełniania**

## **Planu Wdra**Ŝ**ania Projektu (PWP)**

## **FM0027-GDL-00034-E-V12**

**28 wrze**ś**nia 2006 r.** 

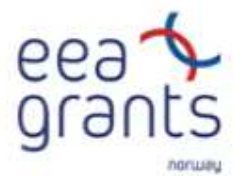

norwegian financial mechanism

## **1 Wprowadzenie**

Plan Wdrażania Projektu (PWP) stanowi przedstawienie projektu w formacie opracowanym przez Biuro Mechanizmów Finansowych (BMF), wypełnianym przez Beneficjenta projektu. PWP stanowi załącznik do Umowy Finansowej podpisywanej pomiędzy darczyńcami a państwem-beneficjentem, stąd też jest on dokumentem wiążącym prawnie.

Niezależnie od typu wniosku (tj. pojedynczy projekt, program lub grant blokowy) należy stosować ten sam format PWP. W przypadku, jeśli projekt jest finansowany ze środków zarówno Mechanizmu Finansowego EOG jak i Norweskiego Mechanizmu Finansowego należy wypełnić tylko jeden PWP dla danego projektu.

W przypadku, gdy w fazie realizacji projektu wystąpią zmiany wykraczające poza pewne pułapy ustalone w Warunkach Umowy Finansowej, Beneficjent projektu musi przedłożyć uaktualniony PWP.

Zgodnie z ramami prawnymi Mechanizmów Finansowych Plan Wdrażania Projektu (PWP) stanowi integralną część struktury planowania i sprawozdawczości projektu, zgodnie z poniższym diagramem.

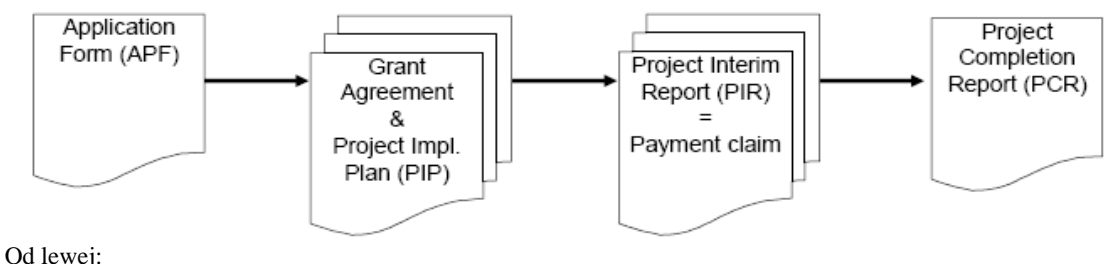

Wniosek aplikacyjny; Umowa Finansowa i Plan Wdrażania Projektu (PWP); Sprawozdanie okresowe z realizacji projektu = wniosek o płatność; Sprawozdanie końcowe z realizacji projektu

Wypełniony PWP służy jako punkt wyjścia do monitorowania wyników projektu, co do jego zakresu, harmonogramu i budżetu. Oznacza to, że Sprawozdania okresowe z realizacji projektu (w tym wnioski o płatność) oraz Sprawozdania roczne z realizacji projektu i Sprawozdanie końcowe z realizacji projektu będą przygotowywane na podstawie danych zawartych w PWP.

Do wypełniania PWP, BMF stworzy matryce PWP dla każdego projektu i przekaże ją Beneficjentowi za pośrednictwem Krajowego Punktu Kontaktowego. W celu stworzenia PWP, BMF wykorzysta kluczowe informacje o projekcie. Informacje będą pozyskane w następujący sposób: z wniosku aplikacyjnego oraz od Beneficjenta zarówno w procesie oceny projektów jak i na etapie poprzedzającym podpisanie umowy finansowej. Beneficjent projektu wypełnia PWP i odsyła go drogą elektroniczną do Krajowego Punktu Kontaktowego, który przekaże go do BMF. Beneficjent przesyła jedynie elektroniczną wersję uzupełnionego PWP (nie ma konieczności przesyłania go także w wersji papierowej). BMF dołączy wydruk PWP do Umowy Finansowej, która zostanie podpisana przez strony.

**Rys. 1: struktura planowania i sprawozdawczo**ś**ci projektu** 

W przypadku modyfikacji projektu w trakcie jego realizacji, Beneficjent projektu odpowiada za powiadomienie BMF poprzez Krajowy Punkt Kontaktowy o wprowadzonych zmianach, wskazując na zmodyfikowane parametry projektu. W takich wypadkach BMF stworzy nową matrycę PWP zawierającą aktualne dane, a Beneficjent projektu uzupełni PWP o informacje, które uległy zmianie. Zmodyfikowany PWP zostanie przekazany do BMF w taki sam sposób jak pierwotny PWP.

Niniejsza Instrukcja zawiera szczegółowy opis wypełniania PWP i określa informacje wymagane w poszczególnych polach. Prawidłowe wypełnienie PWP wymaga kompleksowego zaplanowania projektu. Załącznik nr 1 Instrukcji opisuje podstawową technikę planowania projektu zalecaną przez BMF.

#### **2 Jak wypełnia**ć **PWP**

PWP jest planem projektu w standardowym formacie wykorzystywanym we wszystkich projektach finansowanych ze środków Mechanizmów Finansowych. *Nie zast*ę*puje on szczegółowego planu projektu sporz*ą*dzanego w porozumieniu z odpowiednimi podmiotami zaanga*Ŝ*owanymi w realizacj*ę *projektu* – taki plan jest koniecznym warunkiem wypełnienia PWP.

#### *Ogólne uwagi w zakresie korzystania z formularza:*

- PWP jest arkuszem Microsoft Excel. Jest zgodny z wersjami tego oprogramowania począwszy od Excel 97, chociaż zaleca się stosowanie wersji nowszych niż Excel 2000;
- PWP nie zawiera żadnych makr Excela;
- Komórki, które można edytować są wyróżnione na jasnoniebiesko, wszystkie inne są zablokowane i nie mogą być edytowane przez użytkownika.
- Prosimy NIE używać funkcji wytnij/wklej do przenoszenia danych z jednej części formularza do drugiej, gdyż zaburza to jego strukturę;
- Z tego samego powodu prosimy NIE przeciągać całych komórek wybierając margines;
- Aby skopiować dane z innego arkusza /innego pola w tym samym arkuszu należy:
- skopiować dane z arkusza źródłowego (ctrl-C)
- wybrać komórki docelowe i użyć opcji "Wklejanie specjalne", gdzie zaznaczone powinno być pole "Wartości".

Aby wkleić dane:

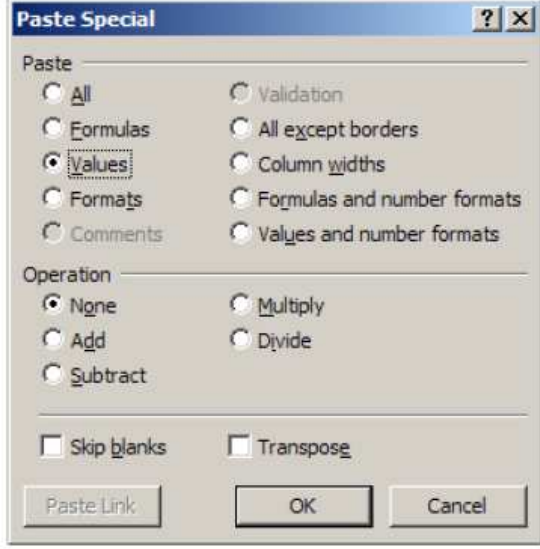

Dozwolone jest rozciąganie danych z jednej komórki do innej przez przeciąganie prawego dolnego narożnika ramki.

## *Wybór działa*ń *podlegaj*ą*cych sprawozdawczo*ś*ci*

**Pierwsza decyzja** przy wypełnianiu PWP dotyczy wyboru działań, które będą następnie traktowane jako punkt wyjścia. BMF nalega, aby Zarządzanie Projektem było zawsze traktowane jako osobne działanie.

BMF nie wymaga, aby na potrzeby sprawozdawczości stosować najniższy poziom szczegółowości działań, wnioskodawca może podzielić zakres projektu na około 10 działań, z których będzie składał sprawozdanie, o ile tylko suma tych działań daje cały projekt. Małe projekty mogą składać się z mniej niż 10 działań, natomiast większe projekty mogą wymagać większej ich liczby. Jednak żaden projekt nie powinien obejmować ponad 10 działań.

Na Ryc. 2 wyróżnione pola pokazują prawidłowy wybór działań objętych sprawozdawczością:

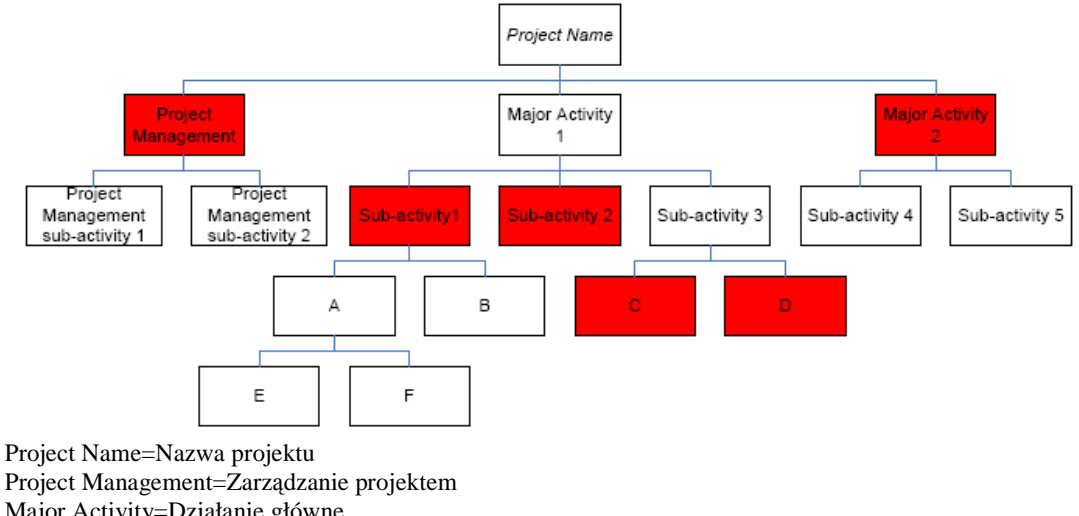

Major Activity=Działanie główne Project Management sub-activity=Poddziałanie w zakresie zarządzania projektem Sub-activity=Poddziałanie

#### **Ryc. 2: prawidłowy wybór działa**ń **obj**ę**tych sprawozdawczo**ś**ci**ą

Wyróżnione działania dają w sumie cały projekt.

Ryc. 3 pokazuje nieprawidłowy wybór działań objętych sprawozdawczością:

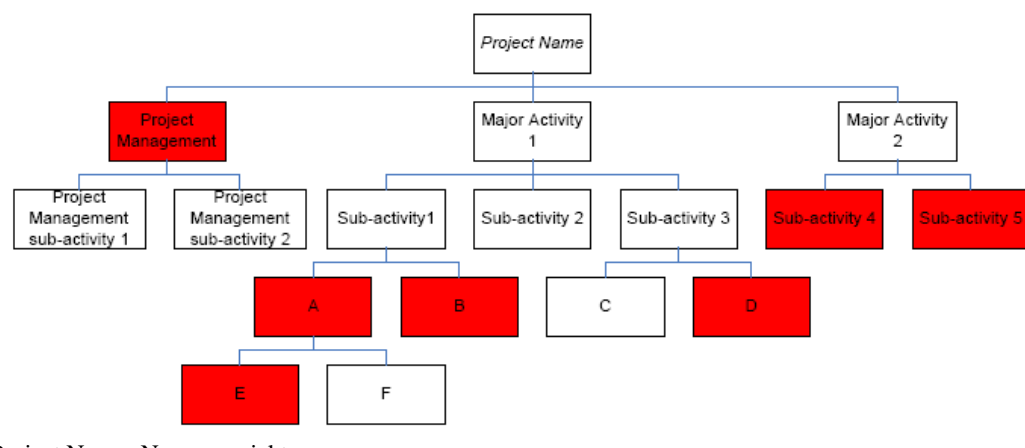

Project Name=Nazwa projektu Project Management=Zarządzanie projektem Major Activity=Działanie główne Project Management sub-activity=Poddziałanie w zakresie zarządzania projektem Sub-activity=Poddziałanie

## **Ryc. 3: nieprawidłowy wybór działa**ń **obj**ę**tych sprawozdawczo**ś**ci**ą

W powyższym przykładzie, działania: "poddziałanie 2" i "C" nie podlegają sprawozdawczości, natomiast działanie "E" liczy się dwukrotnie: samodzielnie oraz jako część działania "A"

## *Wypełnianie pól dotycz*ą*cych działa*ń *projektu*

Dla każdego działania w części IV należy wpisać następujące dane:

- nazwa działania;
- streszczenie zakresu działania krótki opis celów i rezultatów działania;
- planowany termin rozpoczęcia z harmonogramu projektu;
- planowany termin zakończenia z harmonogramu projektu;
- wydatki związane z danym działaniem, ujęte w okresy trzymiesięczne, przedstawione w kategoriach wydatków wyszczególnionych w budżecie projektu w części II w arkuszu "Podsumowanie".

#### *Planowanie harmonogramu wypłat*

W części V Planu Wdrażania Projektu:

- należy wybrać okresy sprawozdawcze;
- należy sprawdzić, czy kwota, jaka ma być wypłacona stanowi równowartość dofinansowania przyznanego przez Komitet Mechanizmu Finansowego  $(KMF)/\text{Norweskie Ministerstwo Spraw Zagranicznych (NMSZ) – tj. należy sprawdzić, }$ czy pola [1.12] i [1.13] w części I mają tą samą wartość. Jeśli nie, konieczne jest dostosowanie harmonogramu współfinansowania rzeczowego (więcej szczegółów na temat harmonogramu wkładu rzeczowego zawiera przykład w Załączniku 2).

## *Wprowadzanie kategorii wydatków*

W części II Planu Wdrażania Projektu:

- gdy budżety poszczególnych działań zostały wypełnione, należy podzielić wydatki na kategorie dla wszystkich działań i wprowadzić je do Części II PWP.

Należy zauważyć, że ta sekcja stanowi w zasadzie uaktualnioną wersję danych już przedstawionych we wniosku aplikacyjnym.

#### *Wprowadzanie szczegółów dot. przychodów projektu*

- Jeśli projekt generuje przychody, należy wprowadzić szczegółowe dane dotyczące rocznych przychodów/wydatków operacyjnych w tabeli .

#### *Sprawdzenie formularza*

- Należy sprawdzić, czy żadna komórka w arkuszu nie jest podświetlona na czerwono oraz czy wszystkie przekazane informacje są poprawne.
- należy dla wszystkich działań podzielić wydatki na kategorie i wprowadzić je do części II PWP.

#### **3. Szczegółowy opis pól Planu Wdra**Ŝ**ania Projektu**

Ta część instrukcji wypełniania PWP opisuje po kolei rodzaj informacji zawartych/do uzupełnienia w odpowiednich polach PWP. Dane te pochodzą z trzech źródeł i są:

- wprowadzane przez Beneficjenta Projektu,
- zebrane przez BMF z wniosku aplikacyjnego i w procesie oceny wniosków przez BMF,
- obliczone informacje dla Beneficjenta (pole zablokowane zawierające formuły)

#### *3.0 Beneficjent projektu*

Ta sekcja PWP ma charakter informacyjny. Nie wymaga ona wkładu ze strony Beneficjenta projektu, gdyŜ dane w tej sekcji generowane są automatycznie z wniosku aplikacyjnego. Jeśli jakiekolwiek szczegóły w tej sekcji są niepoprawne, Beneficjent projektu powinien bezzwłocznie powiadomić Krajowy Punkt Kontaktowy.

#### *[0.1] Pełna nazwa wnioskodawcy*

Pole zawiera informacje podane we wniosku aplikacyjnym.

#### *Dane kontaktowe*

*[0.2] Osoba do kontaktu* 

Imię i nazwisko osoby do kontaktu wyznaczonej na potrzeby projektu. Zdecydowana większość korespondencji pomiędzy Beneficjentem a BMF odbywać się będzie za pośrednictwem Krajowego Punktu Kontaktowego, a korespondencja bezpośrednio skierowana z BMF do Beneficjenta projektu będzie adresowana do tej osoby.

*[0.3] Stanowisko*  Nazwa stanowiska osoby podanej w [0.2]

#### *[0.4] Instytucja/Firma*

Nazwa instytucji/firmy, dla której pracuje osoba podana w [0.2]. W wielu przypadkach będzie to dział w ramach instytucji/firmy Beneficjenta podanej w [0.1], ale może być to też osobny podmiot, jeśli osoba do kontaktów nie należy do tej instytucji/firmy.

*[0.5] Adres*  Adres korespondencyjny osoby podanej w [0.2].

*[0.6] Telefon stacjonarny*  Numer telefonu stacjonarnego do osoby podanej w [0.2].

*[0.7] Telefon komórkowy*  Numer telefonu komórkowego do osoby podanej w [0.2].

*[0.8] Faks*  Numer faksu do osoby podanej w [0.2].

*[0.9] E-mail*  Adres poczty elektronicznej osoby podanej w [0.2].

## *3.1 Cz*ęść *I: Skrócony opis projektu*

Ta sekcja PWP ma charakter informacyjny i nie wymaga wkładu ze strony Beneficjenta projektu. Dane w tej sekcji generowane są automatycznie z wniosku aplikacyjnego. Jej celem jest przegląd najważniejszych parametrów projektu oraz zweryfikowanie czy PWP został wypełniony prawidłowo.

## *3.1.1 Ogólne dane o projekcie*

## *[1.1] Tytuł projektu*

Tytuł projektu zgodny z podanym we wniosku aplikacyjnym.

## *[1.2] Numer projektu*

Numer projektu przypisany przez BMF z chwilą rejestracji wniosku aplikacyjnego. Wszelka korespondencja związana z danym projektem musi zawierać przywołanie tego numeru.

## *[1.3] 1 Euro = (referencyjny kurs walutowy)*

Kurs wymiany pomiędzy euro a lokalną walutą państwa-beneficjenta określony dla naboru otwartego, w ramach którego złożono wniosek aplikacyjny projektu. Jeśli projekt nie został złożony w ramach naboru otwartego, będzie to kurs uzgodniony, pomiędzy BMF a Krajowym Punktem Kontaktowym.

## *[1.4] Ko*ń*cowa data kwalifikowalno*ś*ci wydatków*

Data, po upływie której wydatki związane z projektem uznaje się za niekwalifikowalne – zgodnie z Art. 4 (3) Umowy Finansowej.

## *[1.5] Ostateczny termin składania wniosków o płatno*ść

Data, przed upływem której należy przedłożyć wszelkie wnioski o płatność dotyczące danego projektu – jak określono w Art. 3.1.3 Zasad i Procedur.

## *[1.6] Data pozytywnej decyzji darczy*ń*ców o przyznaniu dofinansowania*

Miesiąc, w którym darczyńcy podjęli pozytywną decyzję o przyznaniu dofinansowania. Termin ten określa się z dokładnością do jednego miesiąca. Trzymiesięczne okresy sprawozdawcze w "Części IV Działania Projektu" rozpoczynają się od pierwszego miesiąca kwartału kalendarzowego roku, w którym podjęta została decyzja darczyńców.

## *[1.7] Planowana data zako*ń*czenia realizacji projektu*

Miesiąc, w którym, według harmonogramu, projekt zostanie zakończony. Termin ten określa się z dokładnością do jednego miesiąca i nie może on być późniejszy niż termin podany w [1.4].

## *3.1.2 Skrócone zestawienie ogólnego finansowania projektu*

Ta sekcja obejmuje dwie kolumny:

- w lewej kolumnie powtórzone są informacje z Art. 2 Umowy Finansowej odnoszące się do całkowitych wydatków w projekcie oraz zakresu, w jakim projekt jest finansowany z Mechanizmów Finansowych
- w prawej kolumnie znajduje się podsumowanie informacji wprowadzonych w danym PWP

#### *[1.8]Koszt ogółem: przyznane przez KMF/NMSZ*

Koszty projektu ogółem, jakie określono w Umowie Finansowej, wygenerowane w PWP w oparciu o dane zawarte we wniosku aplikacyjnym i dane zebrane w czasie oceny projektu przez BMF (Art. 2 (3) Umowy Finansowej)

#### *[1.9]Koszt ogółem: warto*ś*ci generowane przez bie*Ŝą*cy PWP*  Koszty projektu ogółem, obliczone z rozbicia wydatków w [2.3], [2.4] i [2.7]

#### *[1.10]Koszty kwalifikowane ogółem: okre*ś*lone przez KMF/NMSZ*

Koszty kwalifikowalne projektu ogółem, jakie określono w Umowie Finansowej, wygenerowane w PWP (w oparciu o dane zawarte we wniosku aplikacyjnym i dane zebrane w czasie oceny projektu przez BMF (Art. 2 (2) Umowy Finansowej))

*[1.11] Koszty kwalifikowane ogółem: warto*ś*ci generowane przez bie*Ŝą*cy PWP*  Koszty kwalifikowalne projektu ogółem, obliczone z rozbicia wydatków [2.3] i [2.4]

#### *[1.12]Kwota grantu ogółem: przyznana przez KMF/NMSZ*

Całkowite dofinansowanie przyznane w ramach jednego lub obydwu Mechanizmów Finansowych, jakie określono w Umowie Finansowej, wygenerowane w PWP w oparciu o dane zawarte we wniosku aplikacyjnym i dane zebrane w czasie oceny projektu przez BMF (Art. 2 (1) Umowy Finansowej)

Jeśli komórka ta jest zaznaczona na czerwono, kwota grantu wygenerowana w PWP jest wyższa od kwoty przyznanej w Umowie Finansowej – należy porównać z punktem[1.13].

#### *[1.13] Kwota grantu do wypłaty: warto*ś*ci generowane przez bie*Ŝą*cy PWP*

Kwota grantu do wypłaty obliczona z "Części V: Plan Wydatkowania" (ostatnia kolumna [5.15]). Jeśli komórka ta jest zaznaczona na czerwono, kwota grantu do wypłaty wygenerowana w PWP jest wyższa od kwoty grantu przyznanej w Umowie Finansowej, tj. suma do wypłaty przewyższa całkowite dofinansowanie przyznane przez KMF/NMSZ ([5.15]). Różnica ta musi zostać skorygowana. Prawdopodobną przyczyną tej różnicy może być fakt, iż wydatki kwalifikowalne wprowadzone w "Części IV –Działania Projektu" są zbyt wysokie. Natomiast, jeśli suma do wypłaty jest niższa niż całkowite dofinansowanie przyznane przez KMF/NMSZ należy to wyjaśnić w polu tekstowym w punkcie [1.15].

#### *[1.14] Wysoko*ść *grantu w %*

Stosunek dofinansowania przyznanego przez KMF i/lub NMSZ do całkowitych kwalifikowalnych kosztów projektu, jakie określono w Umowie Finansowej (Art. 2 (4) Umowy Finansowej)

## *[1.15] Wyja*ś*nienie, je*ś*li kwota grantu do wydatkowania jest ni*Ŝ*sza ni*Ŝ *całkowite przyznane dofinansowanie ze* ś*rodkówch Mechanizmów Finansowych*

Kwota grantu do wydatkowania może być mniejsza niż kwota grantu przyznana, z różnych powodów, np. pełny okres sprawozdawczy do zakończenia projektu nie został wpisany do PWP ( $[5.9]$ ) i/lub pieniężne wydatki kwalifikowalne wprowadzone w "Części IV – Działania Projektu" są niższe niż przyznana kwota grantu . Ten ostatni przypadek wymaga wyjaśnienia, a okres sprawozdawczy musi być uzupełniony.

## *3.1.3 Skrócone zestawienie finansowania projektu z Mechanizmów Finansowych [1.16] Kwota grantu przyznana przez KMF*  Całkowita kwota grantu przyznana z Mechanizmu Finansowego EOG.

## *[1.17] Kwota grantu przyznana przez NMSZ*

Całkowita kwota grantu przyznana z Norweskiego Mechanizmu Finansowego.

## *[1.18]Udział % grantu– KMF*

Stosunek kwoty grantu przyznanej z Mechanizmu Finansowego EOG do całkowitych kosztów kwalifikowalnych projektu

## *[1.19] Udział % grantu - NMSZ*

Stosunek kwoty grantu przyznanej z Norweskiego Mechanizmu Finansowego EOG do całkowitych kosztów kwalifikowalnych projektu

## *3.2 Cz*ęść *II: Szczegółowe Rozbicie kosztów*

W tej sekcji PWP należy uszczegółowić dane finansowe przedstawione we wniosku aplikacyjnym.

Zarówno tabela "Budżet" jak i "Źródła finansowania" mają taką samą strukturę:

- kolumny zawierają wydatki/dochody w rozbiciu na lata kalendarzowe,

- wiersze tabeli zawierają sumy,

- suma wiersza stanowi odsetek innej sumy; indywidualne opisy w wierszach wyjaśniają, które wartości zostały użyte do obliczenia tego stosunku.

## 3.2.1 Budżet – poniesione wydatki

## *[2.1] Pieni*ęŜ*ne wydatki kwalifikowalne – pozycje bud*Ŝ*etowe*

Planowane wydatki kwalifikowalne we wszystkich działaniach projektu należy przedstawić zgodnie z ustalonymi wcześniej kategoriami wydatków (menu rozwijane) i/lub maksymalnie czterema zdefiniowanymi przez Beneficjenta w formularzu aplikacyjnym kategoriami. Pieniężne wydatki kwalifikowalne należy uporządkować dla każdego roku kalendarzowego, w którym zostaną one poniesione i wprowadzić w odpowiednie pole.

Kolumna "%" wykazuje stosunek sumy dla danej kategorii wydatków do sumy całkowitych kwalifikowanych wydatków środków pieniężnych z pola [2.2].

## *[2.2] Całkowite kwalifikowane wydatki środków pieniężnych*

Całkowite wydatki kwalifikowane, poniesione w danym roku kalendarzowym zsumowane we wszystkich kategoriach wydatków.

Wartość w kolumnie "Ogółem" zostanie podświetlona na czerwono, gdy suma z kategorii wydatków kwalifikowalnych nie jest taka sama, jak pieniężne wydatki kwalifikowalne z działań w [2.3]

## *Rozbicie całkowitych wydatków kwalifikowanych (z działa*ń*)*

## *[2.3] Pieni*ęŜ*ne wydatki kwalifikowalne*

Pieniężne wydatki kwalifikowane, poniesione w danym roku kalendarzowym przeniesione z danych wpisanych w ramach pojedynczych działań w Części IV

Gdy PWP jest wypełniony prawidłowo, sumy w tym wierszu powinny być identyczne z sumami w wierszu [2.2].

Kolumna "%" pokazuje stosunek całkowitych pieniężnych wydatków kwalifikowalnych do całkowitych wydatków kwalifikowanych projektu

## *[2.4] Rzeczowe wydatki kwalifikowalne*

Rzeczowe wydatki kwalifikowane, poniesione w danym roku kalendarzowym, przeniesione z danych wpisanych w ramach pojedynczych działań w Części IV

Kolumna "%" pokazuje stosunek całkowitych rzeczowych wydatków kwalifikowalnych do całkowitych wydatków kwalifikowalnych projektu.

#### *[2.5] Całkowite wydatki kwalifikowalne*

Całkowite wydatki kwalifikowalne pieniężne [2.3] i rzeczowe [2.4]

Kolumna "%" będzie zawsze zawierać wpis "-" lub "100,00%", zależnie od tego, czy w ramach działań w Części IV wpisano jakieś wartości dotyczące wydatków.

#### *Rozbicie całkowitych wydatków w projekcie (z działa*ń*)*

*[2.6] Całkowite wydatki kwalifikowalne* 

Kwoty w [2.5] z przeniesienia

Kolumna "%" pokazuje stosunek wydatków kwalifikowalnych do całkowitych kosztów projektu.

#### *[2.7] Wydatki niekwalifikowalne*

Wydatki niekwalifikowalne poniesione w danym roku kalendarzowym, przeniesione z danych wpisanych w ramach pojedynczych działań w Części IV

Kolumna "%" pokazuje stosunek wydatków niekwalifikowalnych do całkowitych kosztów projektu.

#### *[2.8] Całkowite koszty projektu*

Całkowite wydatki kwalifikowalne [2.6] i niekwalifikowalne [2.7] projektu Kolumna "%"będzie zawsze zawierać wpis "-" lub "100,00%", zależnie od tego, czy w ramach działań w Części IV wpisano jakieś wartości dotyczące wydatków.

#### *3.2.2* Ź*ródła finansowania – finansowanie wydatków kwalifikowalnych*

Dane w tej sekcji pochodzą z "Części IV: Działania Projektu" i "Części V: Plan Wydatkowania". Pole to umożliwia przegląd źródeł finansowania projektu, w szczególności, jaka część finansowania pochodzi z jakiego źródła.

Ponieważ wypłata środków z grantu ma miejsce po poniesieniu wydatków, może mieć miejsce przesunięcie w czasie pomiędzy wydatkami a ich refundacją, co może oznaczać, że wydatki poniesione w jednym roku kalendarzowym będą zwrócone w kolejnym roku.

Uwzględnia się jedynie zasoby finansowe pokrywajace wydatki kwalifikowalne – PWP nie obejmuje finansowania wydatków niekwalifikowalnych.

#### *Finansowanie z Mechanizmów Finansowych*

#### *[2.9] Mechanizm Finansowy EOG*

Dofinansowanie przyznane ze środków Mechanizmu Finansowego EOG w danym roku kalendarzowym.

Kolumna "%" pokazuje stosunek finansowania z Mechanizmu Finansowego EOG [2.9] do całkowitego finansowania wydatków kwalifikowalnych w [2.20].

#### *[2.10] Norweski Mechanizm Finansowy*

Dofinansowanie przyznane ze środków Norweskiego Mechanizmu Finansowego w danym roku kalendarzowym.

Kolumna "%" pokazuje stosunek finansowania z Norweskiego Mechanizmu Finansowego [2.10] do całkowitego finansowania wydatków kwalifikowalnych w [2.20].

## *[2.11] Razem*

Suma [2.9] i [2.10]

Kolumna "%" pokazuje stosunek całkowitego finansowania z Mechanizmu(ów) Finansowego(ych) [2.11] do całkowitego finansowania wydatków kwalifikowalnych w [2.20].

## *Współfinansowanie z budżetu centralnego, wojewódzkiego lub lokalnego*

#### *[2.12]* Ś*rodki pieni*ęŜ*ne*

Środki pieniężne, które muszą zostać zapewnione z budżetu centralnego, wojewódzkiego lub lokalnego

Dane te wyliczane są z części V Planu Wdrażania Projektu "Plan Wydatkowania"

Kolumna "%" pokazuje stosunek środków pieniężnych z budżetu centralnego, wojewódzkiego lub lokalnego [2.12] do kwoty całkowitego wkładu rzeczowego i pienieżnego w [2.20].

## *[2.13] Wkład rzeczowy*

Całkowita wartość wkładu rzeczowego w danym roku kalendarzowym, wniesiona przez jednostki sektora finansów publicznych, przeniesiona z danych wpisanych w ramach pojedynczych działań w polach [4.7]

Kolumna "%" pokazuje stosunek wartości wkładu rzeczowego wniesionego przez jednostki sektora finansów publicznych [2.13] do kwoty całkowitego wkładu rzeczowego i pieniężnego w [2.20].

## *[2.14] Razem*

Suma [2.12] i [2.13]

Kolumna "%" pokazuje stosunek całkowitych środków pieniężnych ze środków publicznych i wartości wkładu rzeczowego wniesionego przez jednostki sektora finansów publicznych  $[2.14]$  do całkowitego wkładu rzeczowego i pieniężnego w  $[2.20]$ .

## *Współfinansowanie ze* ś*rodków niepublicznych*

## *[2.15] Środki pieniężne*

Środki pieniężne, które muszą zapewnić podmioty nie należące do sektora finansów publicznych.

Kolumna "%" pokazuje stosunek środków pieniężnych ze źródeł niepublicznych [2.15] do całkowitego wkładu rzeczowego i pieniężnego w [2.20].

## *[2.16] Wkład rzeczowy*

Całkowita wartość wkładu rzeczowego w danym roku kalendarzowym wniesionego przez podmioty spoza sektora finansów publicznych, przeniesiona z danych wpisanych w ramach pojedynczych działań w [4.8]

Kolumna "%" pokazuje stosunek wartości wkładu rzeczowego wniesionego przez podmioty spoza sektora finansów publicznych  $[2.16]$  do całkowitego wkładu rzeczowego i pieniężnego w [2.20].

## *[2.17] Razem*

Suma [2.15] i [2.16]

Kolumna "%" pokazuje stosunek całkowitych środków pienieżnych ze źródeł niepublicznych i wartości wkładu rzeczowego ze źródeł niepublicznych [2.17] do całkowitego wkładu rzeczowego i pieniężnego w [2.20].

*Skrócony opis* ź*ródeł finansowania – ogółem [2.18] Całkowity wkład rzeczowy*  Suma [2.13] i [2.16] Kolumna "%" pokazuje stosunek całkowitej wartości wkładu rzeczowego [2.18] do całkowitego wkładu rzeczowego i pieniężnego w [2.20].

 $[2.19]$ Całkowity wkład środków pieniężnych Suma [2.11], [2.12] i [2.15] Kolumna "%" pokazuje stosunek całkowitego wkładu środków pieniężnych [2.19] do całkowitego wkładu rzeczowego i pieniężnego w [2.20].

*[2.20] Całkowity wkład rzeczowy i pieniężny* Suma [2.18] i [2.19] Kolumna "%" będzie zawsze zawierać wpis "100,00%".

## *3.3 Cz*ęść *III: Wska*ź*niki Projektu*

Wskaźniki projektu określają zakres projektu w kategoriach jego celów. Warto zapoznać się z dokumentem http://europa.eu.int/comm/europeaid/qsm/documents/pcm\_manual\_2004\_en.pdf zawierającym więcej szczegółów dotyczących osiągnięcia celów.

Wskaźniki projektu w PWP są określone przez BMF w oparciu o wskaźniki proponowane przez Beneficjenta we wniosku aplikacyjnym, zweryfikowane w procesie oceny wniosków po konsultacji Krajowy Punktem Kontaktowym i/lub wnioskodawcą. Dodatkowo, wskaźniki mogą zostać wybrane w taki sposób, by istniał wspólny mianownik w ramach projektów o podobnym zakresie, umożliwiający porównanie korzyści z takich projektów.

Kolumna "Wskaźnik" tabeli, w polach [3.2], [3.6], [3.10] powinna zawierać mierzalny parametr.

Kolumna "Wartość bazowa" tabeli, w polach [3.3], [3.7], [3.11] powinna przedstawiać rzeczywistą wartość tego parametru przed rozpoczęciem realizacji projektu.

Kolumna "Wartość docelowa" tabeli, w polach [3.4], [3.8], [3.12] powinna przedstawiać zamierzoną wartość tego parametru przewidywaną do uzyskania po zakończeniu realizacji projektu.

## *3.4 Cz*ęść *IV: Działania Projektu*

Budżet projektu w podziale na działania ustalany jest w okresach trzymiesięcznych i obejmuje okres od planowanego terminu rozpoczęcia projektu do planowanego terminu zakończenia projektu. Trzymiesięczne okresy sprawozdawcze powinny zaczynać się od pierwszego miesiąca kwartału roku kalendarzowego, w którym rozpocznie się realizacja projektu. Ponadto, należy zauważyć, że okres budżetowania jest niezależny od okresu sprawozdawczego określonego w punkcie [5.8] i [5.9].

PWP umożliwia wpisanie skategoryzowanych wydatków związanych z danym działaniem oraz oblicza sumę dla działania w każdej kategorii.

## *[4.1] Numer działania*

W trakcie oceny BMF, Beneficjent projektu przekaże do BMF liczbę działań, które będą objęte sprawozdawczością, zgodnie z opisem zawartym we wprowadzeniu do niniejszego dokumentu.

Każde działanie ma swój własny numer.

*[4.2] Tytuł działania* 

Tytuł działania.

## *[4.3] Opis działania*

Powinien zawierać krótki opis zakresu działania, w tym:

- zasoby wymagane do realizacji danego działania,
- zależności od innych działań,
- ryzyko związane z realizacją danego działania,
- opis wkładu rzeczowego dotyczącego danego działania,
- opis wszystkich wydatków niekwalifikowalnych dotyczących danego działania.

## *[4.4] Planowana data rozpocz*ę*cia*

Termin, w którym Beneficjent planuje rozpoczęcie danego działania.

## *[4.5] Planowana data zako*ń*czenia*

Termin, w którym Beneficjent planuje zakończenie danego działania.

## *[4.6] Pieni*ęŜ*ne wydatki kwalifikowalne*

Zapisane w budżecie pieniężne wydatki kwalifikowalne, poniesione przy realizacji danego działania.

[4.7] Rzeczowe wydatki kwalifikowalne z budżetu centralnego, wojewódzkiego lub lokalnego) Zapisana w budżecie wartość kwalifikowalnego wkładu rzeczowego wniesiona przez jednostki sektora finansów publicznych, poniesiona przy realizacji danego działania.

## *[4.8] Rzeczowe wydatki kwalifikowalne ze* ź*ródeł niepublicznych*

Zapisana w budżecie wartość kwalifikowalnego wkładu rzeczowego wniesiona przez jednostki spoza sektora finansów publicznych, poniesiona przy realizacji danego działania.

## *[4.9] Wydatki niekwalifikowalne*

Zapisane w budżecie pieniężne wydatki niekwalifikowalne, poniesionych przy realizacji danego działania.

*[4.10] Całkowite wydatki (euro)*  Suma [4.6], [4.7], [4.8] i [4.9]

## *3.5 Cz*ęść *V: Plan Wydatkowania*

W tej części PWP obliczane są wypłaty środków z Mechanizmu(-ów) Finansowego(-ych) i wymagane współfinansowanie w oparciu o:

- budżet projektu, z uwzględnieniem danych wprowadzonych w ramach pojedynczych działań w Części IV;
- okresy sprawozdawcze wybrane przez Beneficjenta w [5.8] i [5.9].

PWP oblicza kwoty grantu do wypłaty i kwoty współfinansowania z uwzględnieniem następujących kryteriów:

- na koniec realizacji projektu rzeczywisty poziom dofinansowania musi być mniejszy lub równy poziomowi zatwierdzonemu przez KMF/NMSZ w [1.12];
- w żadnej chwili w trakcie trwania projektu rzeczywisty poziom dofinansowania (stosunek całkowitych dotychczasowych wypłat do całkowitych dotychczasowych wydatków kwalifikowalnych) nie może przekraczać wysokości zatwierdzonej przez KMF/NMSZ w [1.12];
- zaliczka musi być wydatkowana zgodnie ze sposobem określonym w [5.6];
- finansowanie z Mechanizmu(-ów) Finansowego(-ych) stanowiące odsetek planowanych całkowitych wydatków kwalifikowalnych określonych w Umowie Finansowej ([5.5]) zostanie zatrzymane z ostatniego wniosku(ów) o płatność i wypłacone z chwilą zatwierdzenia Sprawozdania końcowego z realizacji projektu.

W odniesieniu do niektórych projektów nie będzie możliwe osiągnięcie poziomu dofinansowania określonego przez KMF/NMSZ. Dotyczyć to będzie projektów, w których przewidziano wysoki udział wkładu rzeczowego, zaplanowanego na końcowy etap realizacji projektu, co zostało pokazane w Załączniku 2.

## *[5.1] Płatno*ść *zaliczkowa ogółem*

Zaliczka zatwierdzona przez KMF/NMSZ, określona w Umowie Finansowej.

*[5.2] Krótki opis* ź*ródeł współfinansowania pieni*ęŜ*nego z bud*Ŝ*etu centralnego, wojewódzkiego lub lokalnego* 

Opis źródeł współfinansowania pieniężnego z budżetu centralnego, wojewódzkiego lub lokalnego.

*[5.3] Krótki opis* ź*ródeł współfinansowania pieni*ęŜ*nego ze* ź*ródeł niepublicznych*  Opis źródeł współfinansowania pieniężnego ze źródeł niepublicznych

## *[5.4] Współfinansowanie pieni*ęŜ*ne ze* ź*ródeł niepublicznych (procentowo)*

Harmonogram wypłat oblicza kwotę współfinansowania pieniężnego wymaganego do spełnienia kryteriów opisanych powyżej. Beneficjent musi określić, jaka część tego współfinansowania będzie pochodzić ze źródeł niepublicznych.

Jeśli komórka ta jest zaznaczona na czerwono, źródło współfinansowania w odniesieniu do wysokości przyznanego grantu nie jest zgodne z *Wytycznymi dot. współfinansowania*.

*[5.5] Odsetek całkowitych wydatków kwalifikowalnych, które zostały wstrzymane do dnia zatwierdzenia Sprawozdania ko*ń*cowego z realizacji projektu*  Procent określony w Umowie Finansowej.

#### *[5.6] Sposób rozliczenia zaliczki*

Sposób rozliczenia zaliczki, który został określony w Umowie Finansowej. Beneficjent ma do wyboru jeden z pięciu określonych przez BMF sposobów rozliczenia zaliczki:

- 1. Cała zaliczka zostanie spłacona przy pierwszym wniosku o płatność,
- 2. Zaliczka będzie rozliczana w równych częściach, od pierwszego wniosku o płatność aż do wydania 80% kwoty dofinansowania,
- 3. Cała zaliczka zostanie spłacona, gdy zostanie wydatkowane 80% całkowitej kwoty grantu,
- 4. Raty spłaty zaliczki zostaną ustalone indywidualnie przez Beneficjenta,

#### 5. Nie ma zastosowania.

W pierwszych trzech przypadkach PWP wprowadza samodzielnie kwoty rozliczenia zaliczki w odpowiednie pola i odpowiednio oblicza planowaną wypłatę. Czwarty przypadek umożliwia samodzielne wprowadzenie harmonogramu spłat zaliczki przez Beneficjenta, natomiast przypadek piąty ma zastosowanie, jeśli zaliczka nie jest planowana. .

#### *[5.7] Numer wniosku o płatno*ść

Ilość pól w PWP umożliwia zaplanowanie maksymalnej możliwej liczby Wniosków o płatność, jakie mogą być złożone w związku z danym projektem, w oparciu o minimalnie trzymiesięczne długości okresu sprawozdawczego dla projektu. Jeśli planowany okres realizacji projektu nie stanowi wielokrotności trzech miesięcy, przynajmniej jeden okres będzie musiał być dłuższy niż trzy miesiące.

Nie jest obowiązkowe planowanie maksymalnej liczby Wniosków o płatność, jednakże nie jest możliwe wybranie okresu sprawozdawczego dłuższego niż jeden rok.

#### *[5.8] Miesi*ą*c pocz*ą*tkowy okresu sprawozdawczego*

Miesiąc rozpoczynający okres, którego dotyczy dany *Wniosek o płatno*ść. Początkowy miesiąc pierwszego *Wniosku o płatność* jest tożsamy z planowanym terminem rozpoczęcia projektu. Początkowy miesiąc kolejnego *Wniosku o płatno*ść będzie zawsze miesiącem kolejnym po końcowym miesiącu z poprzedniego *Wniosku o płatno*ść.

#### *[5.9] Miesi*ą*c ko*ń*cowy okresu sprawozdawczego*

Miesiąc kończący okres, którego dotyczy dany Wniosek o płatność. Wybierany jest on z rozwijanej listy, przy czym najkrótszy okres sprawozdawczy wynosi trzy miesiące, a najdłuższy jeden rok. Jeśli koniec projektu przypada w ciągu jednego roku, na końcu wykazu mogą być puste miejsca – użytkownik będzie musiał skorzystać z rozwijanych pasków przewijania, aby dostać się na początek listy.

#### *[5.10] Prawdopodobny miesi*ą*c wydatkowania* ś*rodków z grantu*

Miesiąc, w którym prawdopodobna jest wypłata przez BMF środków z grantu, których dotyczy dany *Wniosek o płatno*ść. Termin ten ustalony jest na trzy miesiące po zakończeniu okresu sprawozdawczego pod warunkiem, że Beneficjent przedłoży dany *Wniosek o płatność* do Krajowego Punktu Kontaktowego na początku miesiąca następującego po zakończeniu okresu sprawozdawczego. Ponadto, termin wskazany w tym polu będzie realny pod warunkiem, że informacje w danym *Wniosku o płatność* są wystarczająco poprawne, aby umożliwić punktualną ocenę *Wniosku o płatność* – jeśli jest inaczej, termin wypłaty może ulec opóźnieniu.

#### *[5.11] Spłata płatno*ś*ci zaliczkowej*

Kwota zaliczki, która została wskazana do spłacenia w danym okresie sprawozdawczym. Obejmuje ona zarówno spłatę zaliczki przyznanej ze środków Mechanizmu(-ów) Finansowego(-ych) oraz ze współfinansowania.

Wartości w tym wierszu uzupełniają się automatycznie w oparciu o sposób rozliczenia zaliczki wybrany przez Beneficjenta w polu [5.6]. W przypadku wyboru opcji nr 4 użytkownik sam wpisuje kwoty spłaty zaliczki w kolejnych okresach sprawozdawczych.

#### *[5.12] Wydatkowanie grantu*

Kwota grantu, która jest planowana do wypłaty ze środków Mechanizmu(-ów) Finansowego (-ych) w danym okresie sprawozdawczym.

[5.13] Współfinansowanie pieniężne z budżetu centralnego, wojewódzkiego lub lokalnego Współfinansowanie pieniężne ze środków publicznych, które musi być zapewnione w danym okresie.

#### *[5.14] Współfinansowanie pieni*ęŜ*ne ze* ź*ródeł niepublicznych*

Współfinansowanie pieniężne ze źródeł niepublicznych, które musi być zapewnione w danym okresie.

#### *[5.15] Dotychczasowe wydatkowanie grantu*

Skumulowane wydatki z środków Mechanizmu(-ów) Finansowego(-ych) od rozpoczęcia projektu do chwili obecnej.

#### *[5.16] Dotychczasowe współfinansowanie pieni*ęŜ*ne*

Skumulowane współfinansowanie pieniężne ze źródeł publicznych i niepublicznych od rozpoczęcia projektu do chwili obecnej.

#### *[5.17] Dotychczasowy wkład rzeczowy*

Skumulowana wartość wniesionego wkładu rzeczowego od rozpoczęcia projektu do chwili obecnej.

#### *[5.18] Dotychczasowe całkowite finansowanie*

Wartość całkowitych wydatków kwalifikowalnych od rozpoczęcia projektu do chwili obecnej (suma [5.15], [5.16] i [5.17]

#### *3.6 Cz*ęść *VI: Przychody generowane przez projekt*

Ta sekcja jest identyczna z sekcją "Przychody związane z projektem" we wniosku aplikacyjnym –wytyczne dotyczące poprawnego wypełnienia tabeli można znaleźć w odpowiedniej wersji "Instrukcji wypełniania wniosku aplikacyjnego" dostępnej na stronie *www.eeagrants.org* oraz *www.eog.gov.pl* (wersja polska).

## *Zał*ą*cznik 1. Zalecane techniki planowania projektu*

Poniższy diagram pokazuje prostą metodologię w zakresie planowania projektu. Metodologia w zakresie zarządzania projektem opisana w niniejszym dokumencie stanowi bardzo uproszczoną wersję metodologii proponowanej przez Instytut Zarządzania Projektami [Project Management Institute (PMI)].

W zamierzeniu niniejszy dokument ma charakter przeglądowy i w żaden sposób nie może zastąpić szkolenia lub doświadczenia w zakresie zarządzania projektem.

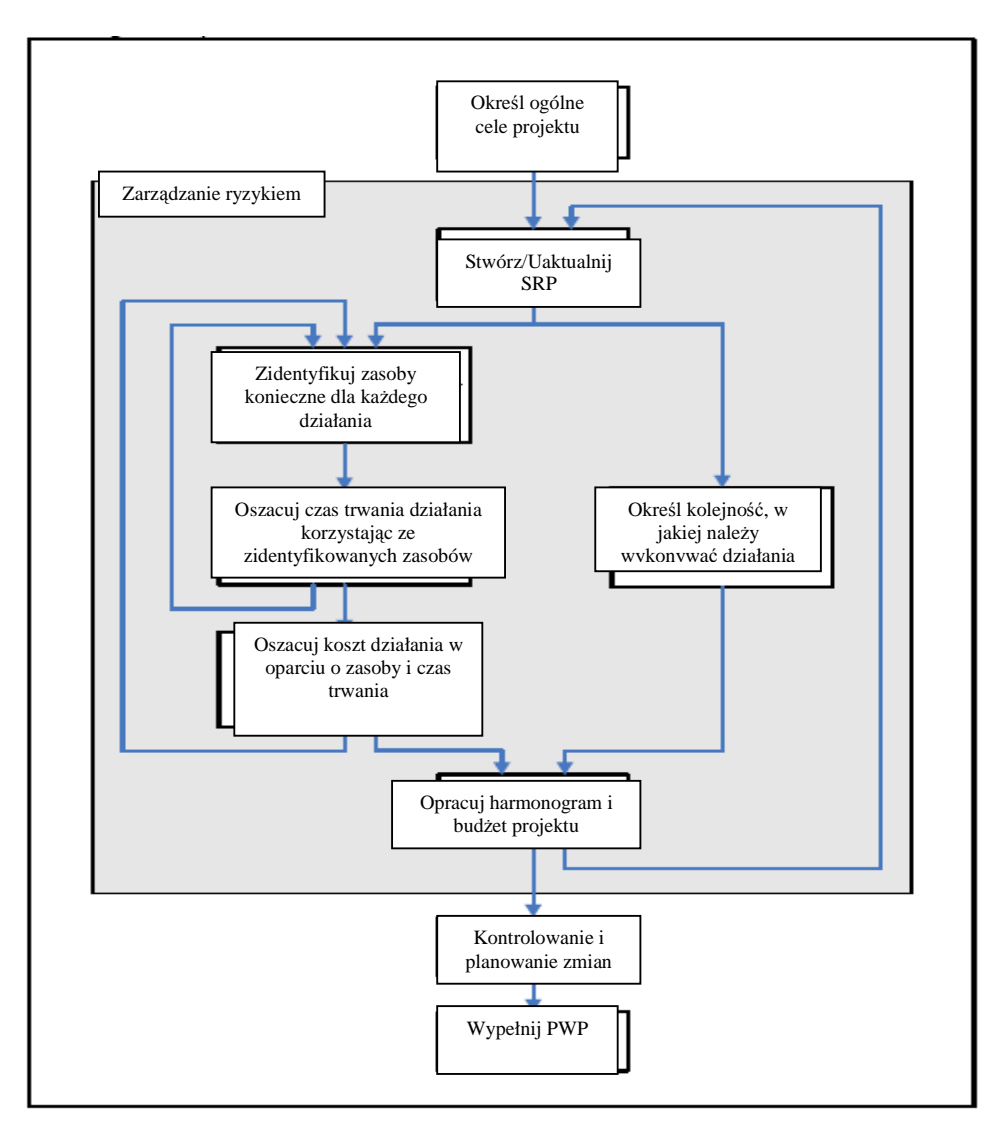

**Ryc. 4: proces planowania projektu**

#### *1. Okre*ś*l ogólne cele projektu*

Przed rozpoczęciem planowania projektu należy określić ogólne cele projektu.

#### *2. Stwórz/Uaktualnij Struktur*ę *Podziału Działa*ń *(Work Breakdown Structure – WBS)*

Struktura Podziału Zadań jest najważniejszym dokumentem w procesie planowania projektu. Stanowi ona hierarchiczny opis zakresu projektu, w kategoriach działań koniecznych do osiągnięcia priorytetowych celów projektu.

Poprawnie wypełniona Struktura Podziału Zadań zapewnia, że projekt obejmuje działania wymagane i jednocześnie tylko działania konieczne, do osiągnięcia celów.

Struktura Podziału Zadań:

- definiuje działania, jakie należy wykonać w ramach projektu, które mają mierzalne wyniki,
- jest stosowany jako podstawa do szacowania kosztów projektu i okresu jego realizacji,
- jest stosowany jako odnośnik w zakresie mierzenia postępów projektu,
- zobowiązuje zarządzającego projektem do przeanalizowania całego projektu:
	- co należy zapewnić
	- jaki wkład w całość mają poszczególne działania
- ułatwia komunikację pomiędzy stronami zaangażowanymi w projekt
- ułatwia alokowanie zasobów w działaniach.

Struktura Podziału Zadań może być przedstawiony w postaci diagramu lub wykazu:

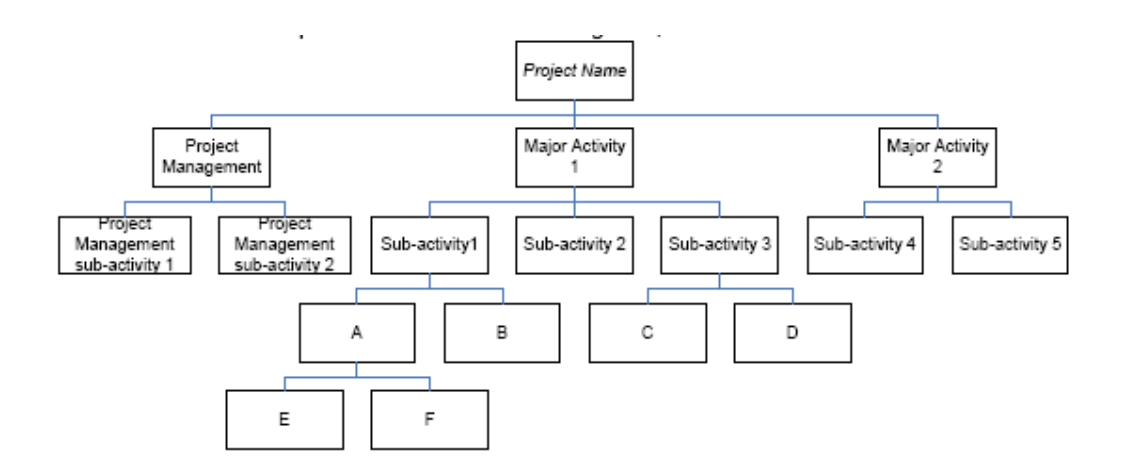

Project Name=Nazwa projektu Project Management=Zarządzanie projektem Major Activity=Działanie Główne Project Management sub-activity=Poddziałanie w zakresie zarządzania projektem Sub-activity=Poddziałanie

## **Ryc. 5: przykładowy diagram Struktury Podziału Zada**ń

*Nazwa projektu*  **1.1Zarz**ą**dzanie projektem**  *1.1.1 Poddziałanie w zakresie zarz*ą*dzania projektem 1 1.1.2 Poddziałanie w zakresie zarz*ą*dzania projektem 2*  **1.2Działanie główne 1**  1.2.1 Poddziałanie 1 1.2.1.1 A 1.2.1.1.1 E 1.2.1.1.2 F 1.2.1.2 B 1.2.2 Poddziałanie 2 1.2.3 Poddziałanie 3 1.2.3.1 C 1.2.3.2 D **1.3Działanie główne 2**  1.3.1 Poddziałanie 4 1.3.2 Poddziałanie 5

## **Ryc. 6: przykładowy wykaz Struktury Podziału Zada**ń

*Procedura tworzenia Struktury Podziału Zada*ń *jest nast*ę*puj*ą*ca:* 

- 1. Określenie głównych działań w ramach projektu, traktując zarządzanie projektem jako osobne działanie.
- 2. Określenie dla każdego działania:
	- a. Czy trudno jest oszacować koszty lub czas trwania działania?
	- b. Czy więcej niż jedna pojedyncza lub organizacyjna jednostka odpowiada za wykonanie działania?
	- c. Czy to działanie zależy od jakichkolwiek innych działań w Strukturze Podziału Zadań?
	- d. Czy działanie zawiera więcej niż jeden rodzaj procesu pracy?
	- e. Czy działanie wiąże się z istotnym ryzykiem?
	- f. Czy trudno będzie zmierzyć postęp działania?

Jeśli odpowiedź na którekolwiek z tych pytań brzmi "tak", przejdź do kroku 3, jeśli nie, przejdź do kroku 4.

- 3. Określenie logicznych poddziałań w ramach działania. Dla każdego poddziałania wykonaj krok 2.
- 4. Dokonanie przeglądu definicji działań i w razie konieczności doprecyzowanie ich.

Procedura ta może być rozłożona w czasie, gdyż kolejne szczegóły mogą być dodawane aby zakres projektu był bardziej zrozumiały. Na każdym etapie zarządzający projektem powinien sprawdzić, czy cele projektu są osiągane przy pomocy działań podanych w Strukturze Podziału Zadań.

#### *3. Zidentyfikuj zasoby*

Dla każdego działania na najniższym poziomie Struktury Podziału Zadań zidentyfikuj zasoby, zarówno fizyczne (grunt, energia, materiały, maszyny itd.) jak i zasoby ludzkie (robocizna itd.) wymagane do wykonania działania.

*4. Oszacuj czas trwania działania* 

Po zidentyfikowaniu zasobów koniecznych do wykonania działania można dokonać szacunku czasu trwania działania. Jeśli czas ten jest nie do przyjęcia, należy rozważyć zmianę poziomu zasobów w celu zmodyfikowania czasu trwania działania.

#### *5. Oszacuj koszt działania*

W oparciu o zidentyfikowane zasoby i czas trwania działania, można dokonać szacunku kosztu działania. Jeśli jest on nie do przyjęcia, należy rozważyć modyfikację poziomu zasobów a tym samym okres trwania działania.

#### *6. Okre*ś*l kolejno*ść *wykonywania działa*ń

Przed opracowaniem harmonogramu projektu należy uporządkować wykaz działań zidentyfikowanych przez Strukturę Podziału Zadań. Pewne działania można wykonać równolegle; niektóre działania są wzajemne powiązane, co oznacza, że muszą być wykonywane w odcinkach.

Najpowszechniejszym sposobem określania sekwencji działań jest diagram sieciowy.

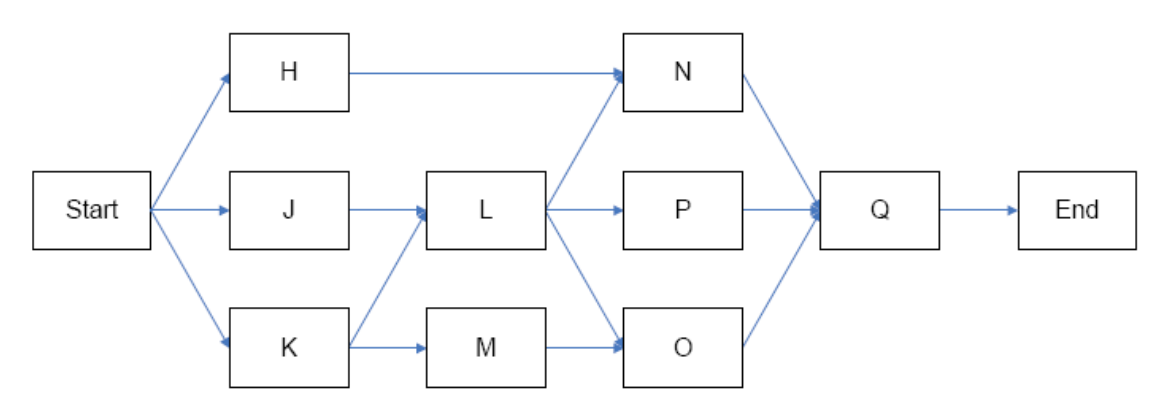

#### **Ryc. 7: przykładowy diagram sieciowy (zadania projektowe przedstawione jako w**ę**zły)**

#### $7.$  Utwórz harmonogram i budżet projektu

Harmonogram projektu tworzy się obliczając całościowy czas trwania projektu w oparciu o sekwencję działań, a tym samym określając planowane terminy rozpoczęcia i zakończenia każdego działania. W tym celu często stosuje się metodę ścieżki krytycznej.

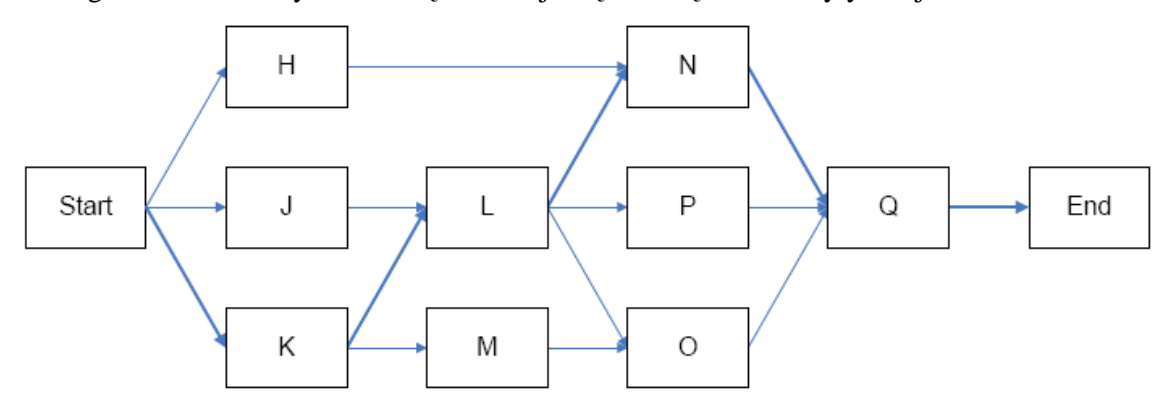

## **Ryc. 8: przykładowy diagram sieciowy pokazuj**ą**cy mo**Ŝ**liw**ą ś**cie**Ŝ**k**ę **krytyczn**ą **pomi**ę**dzy działaniami**

Niekiedy ograniczenia związane z zasobami lub inne ograniczenia powodują, że działania, które logicznie można by wykonać równolegle muszą być podzielone na odcinki – w takim wypadku konieczne będzie zmodyfikowanie sekwencji działań tak, aby uwzględnić takie ograniczenia.

Gdy planowane terminy rozpoczęcia i zakończenia każdego działania zostały już określone harmonogramem można ustalić budżet projektu zawierający szczegóły wydatkowania w okresie realizacji projektu.

#### *8. Zarz*ą*dzanie ryzykiem*

Wszystkie działania należy planować uwzględniając także ryzyko, jakie wiąże się z projektem. Ryzyko może wpływać na zakres, okres realizacji działania oraz koszt projektu, a określenie ryzyka powinno być działaniem wykonywanym przez cały czas planowania projektu.

Po określeniu ryzyka należy ocenić jego wagę, zazwyczaj oceniając prawdopodobieństwo jego wystąpienia oraz możliwy wpływ. Do oceny ryzyka należy stosować matrycę oceny ryzyka przedstawioną na Ryc. 4:

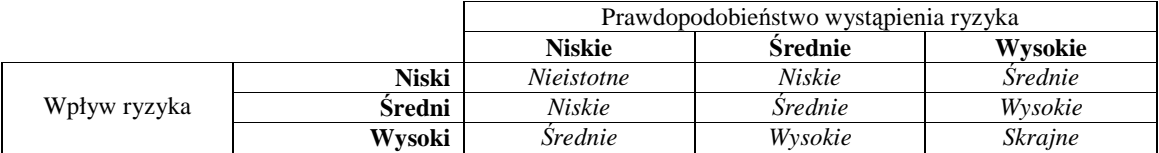

## **Ryc. 9: matryca oceny ryzyka**

Ryzykiem uznanym jako bardzo istotne należy się zająć poprzez:

- unikanie tego ryzyka,
- zmniejszanie jego wpływu na projekt lub możliwości wystąpienia poprzez określenie odpowiedniej strategii,
- przeniesienie ryzyka np. poprzez ubezpieczenie lub podwykonawstwo,

Każda z powyższych opcji może wymagać zmiany w planie projektu, być może poprzez zmianę w Strukturze Podziału Zadań lub w sekwencji działań.

Mniej istotne typy ryzyka mogą zostać zaakceptowane, gdyż zazwyczaj w planie projektu uwzględniona jest rezerwa awaryjna, która uruchamiana będzie, gdy wystąpią takie nieprzewidziane wypadki.

#### *9. Kontrolowanie i planowanie zmian*

Procedury, jakich należy przestrzegać przy zarządzaniu zmianami w projekcie, które wystąpią w trakcie realizacji projektu, należy określić w trakcie planowania. Należy określić procedury dotyczące zmian w zakresie, zmian w harmonogramie oraz zmian w kosztach projektu. Procedury te zazwyczaj opisują wymagane uprawnienia oraz konieczne działania, gdy wystąpią różne zmiany.

## *Zał*ą*cznik 2. Przykład wpływu harmonogramowania wkładu rzeczowego na rzeczywisty poziom dofinansowania*

Spójrzmy na następujący projekt:

- planowany czas trwania jeden rok, z Wnioskami o płatność przedkładanymi co trzy miesiące,
- planowane całkowite wydatki kwalifikowalne €1 000 000
- zatwierdzony poziom dofinansowania: 85%
- brak zaliczki
- 0% zachowane do rozliczenia po zatwierdzeniu Sprawozdania końcowego z realizacji projektu.

Jeśli wydatki kwalifikowalne są w całości pieniężne, poziom dofinansowania zostanie oczywiście utrzymany.

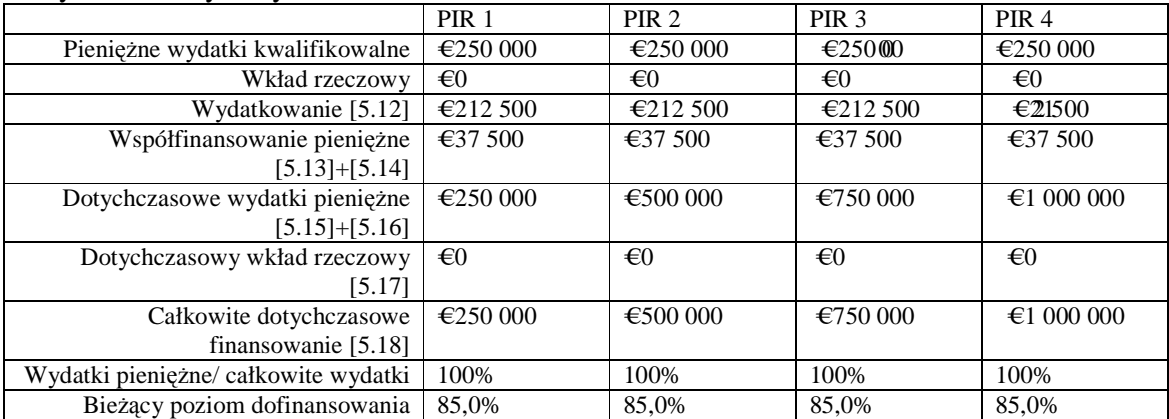

Jeśli projekt obejmuje  $\epsilon$  950 000 pieniężnych wydatków kwalifikowalnych zapisanych w budżecie równo przez cały czas trwania projektu oraz wkład rzeczowy oceniany na  $\epsilon$  50 000 zgłoszony w pierwszym trzymiesięcznym okresie, to poziom dofinansowania jest niższy niż przyznany przez KMF/NMSZ w pierwszym okresie sprawozdawczym. Kolejne okresy sprawozdawcze to zrekompensują.

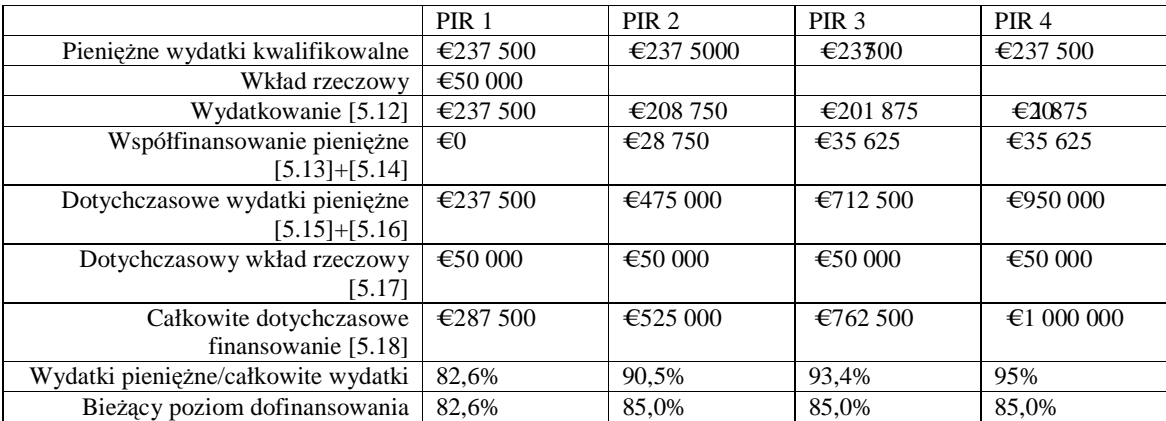

Biuro Mechanizmów Finansowych, 12/16, Rue Joseph II, 1000 Bruksela, Belgia. Tel: +32 (0)2 286 1701 . Faks: +32 (0)2 286 1789 . Poczta elektroniczna: fmo@efta.int . www.eeagrants.org

Jeśli projekt obejmuje € 950 000 pieniężnych wydatków kwalifikowalnych zapisanych w budżecie równo przez cały czas trwania projektu oraz wkład rzeczowy oceniany na € 50 000 zgłoszony w okresie ostatnich trzech miesięcy, nie istnieje możliwość rekompensaty, gdyż nie ma już więcej okresów sprawozdawczych.

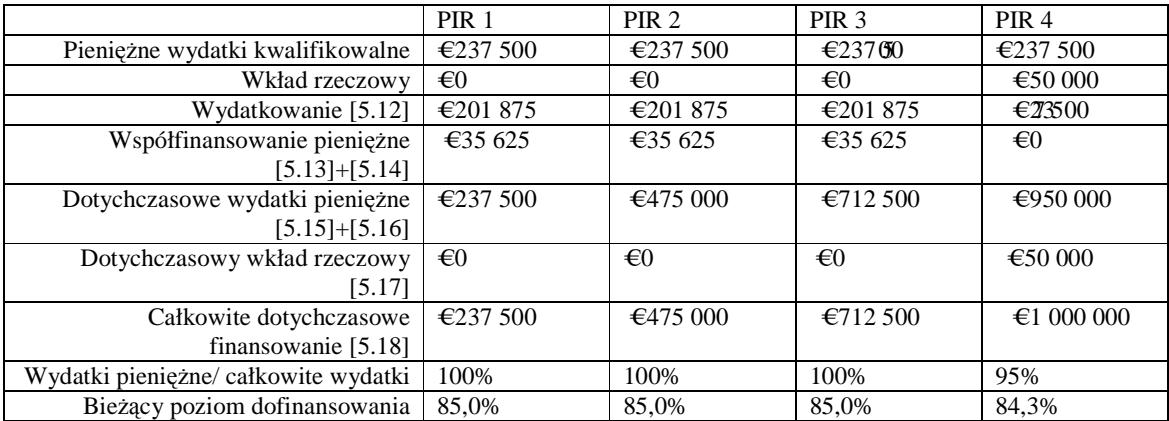